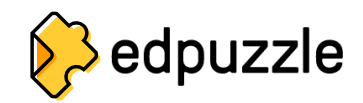

## **Cómo crear una cuenta de estudiante y unirse a una clase**

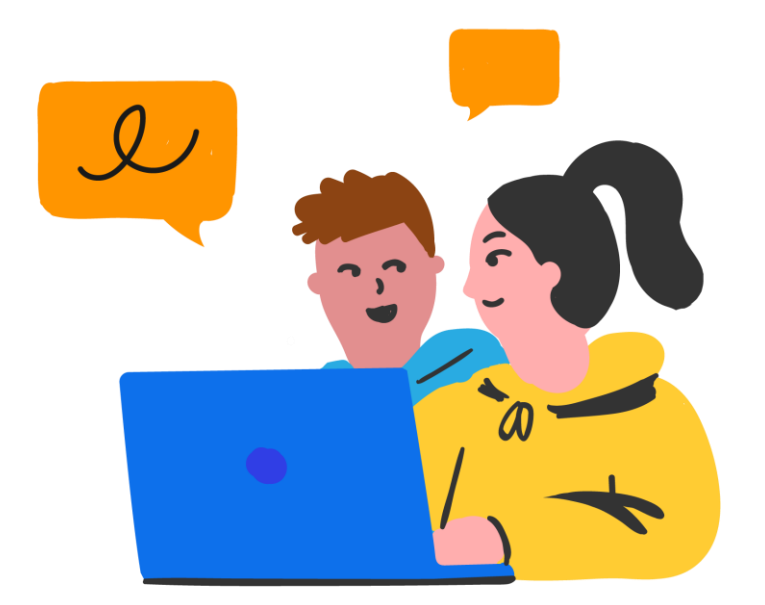

Ir a **[www.edpuzzle.com](http://www.edpuzzle.com/)**

Haz clic en el botón "**Registrarse**".

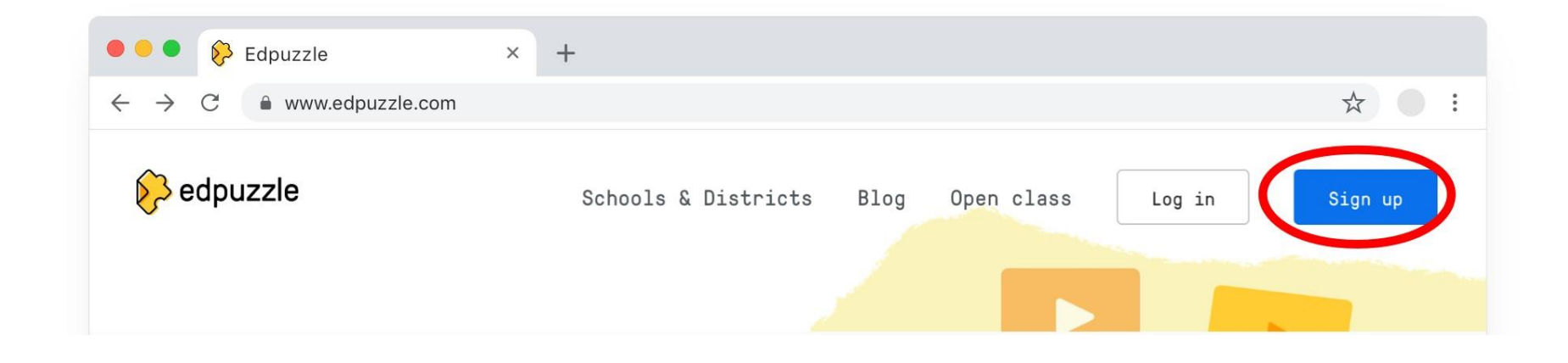

Haz clic en "**Soy estudiante**". **3**

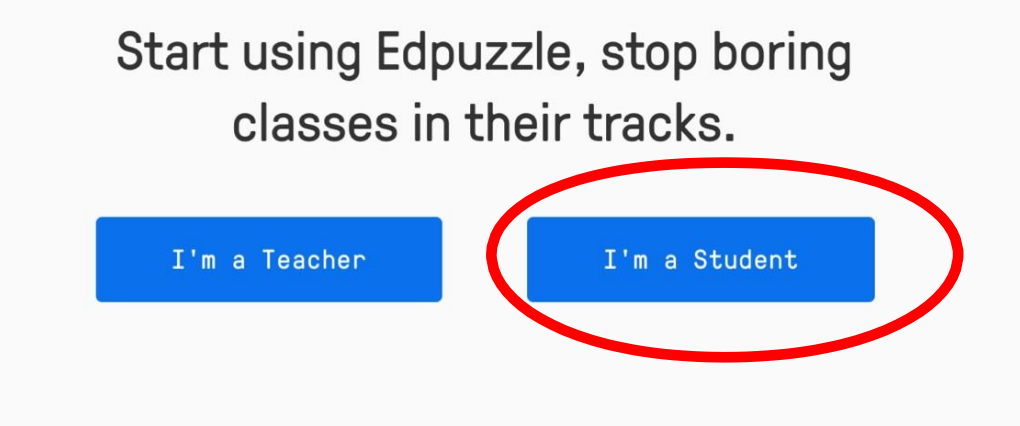

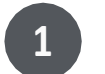

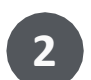

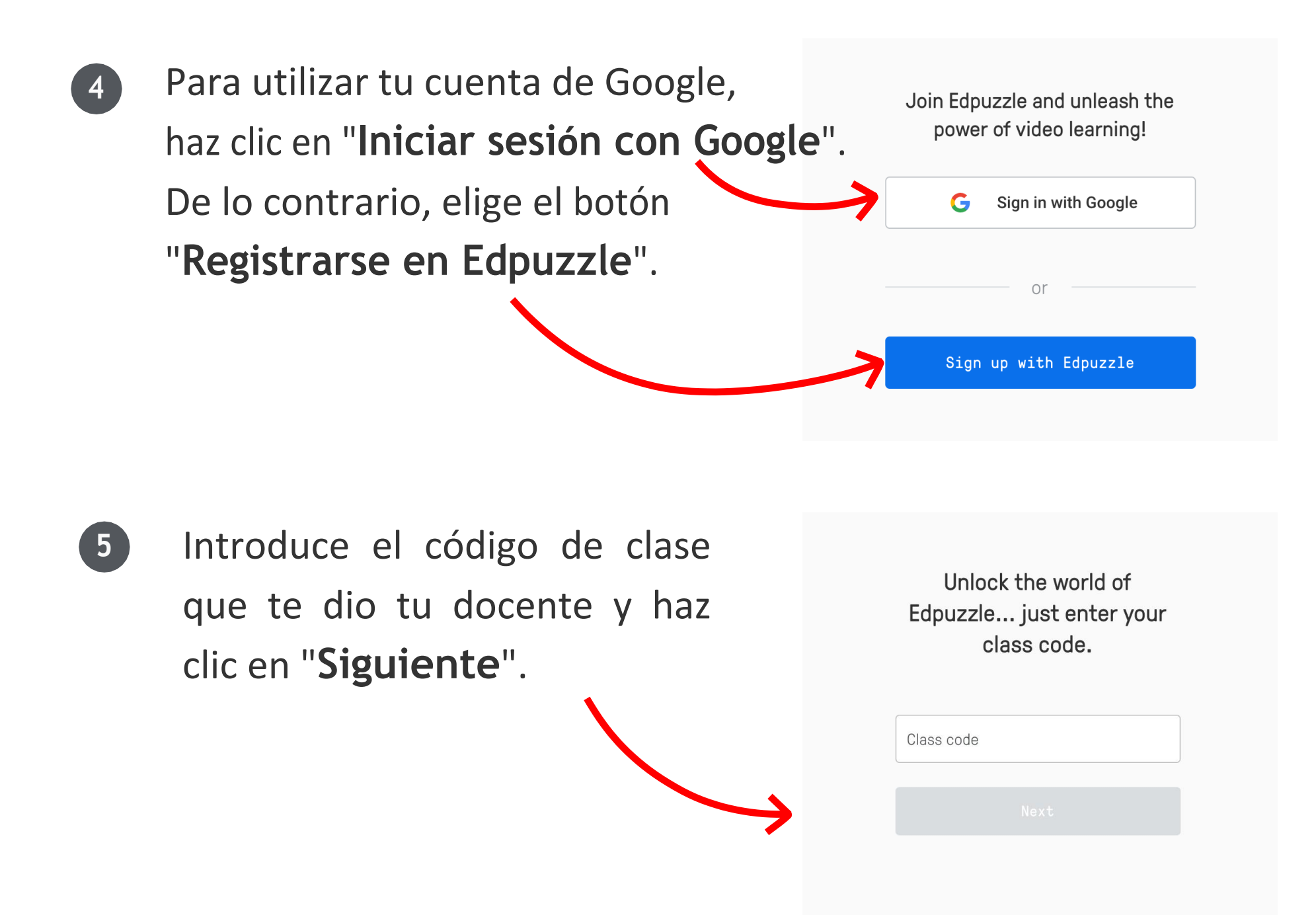

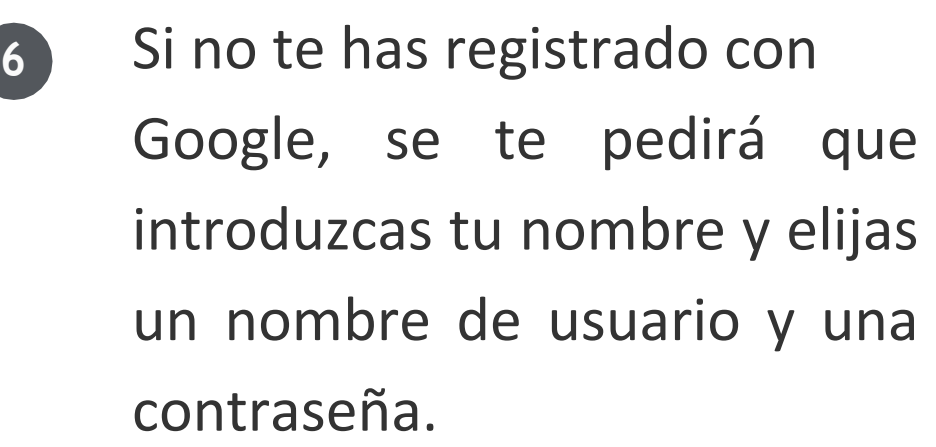

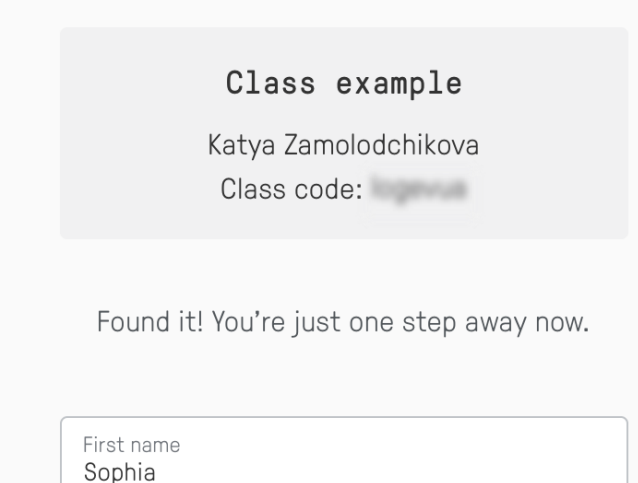

Last name

## Haz clic en "**Únete a la clase**", y te damos la bienvenida al mundo de ¡Edpuzzle!

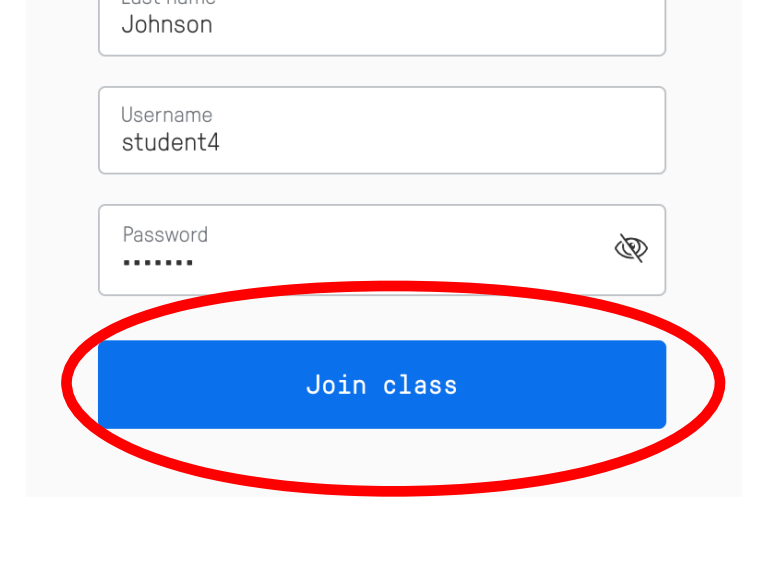

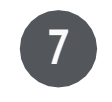